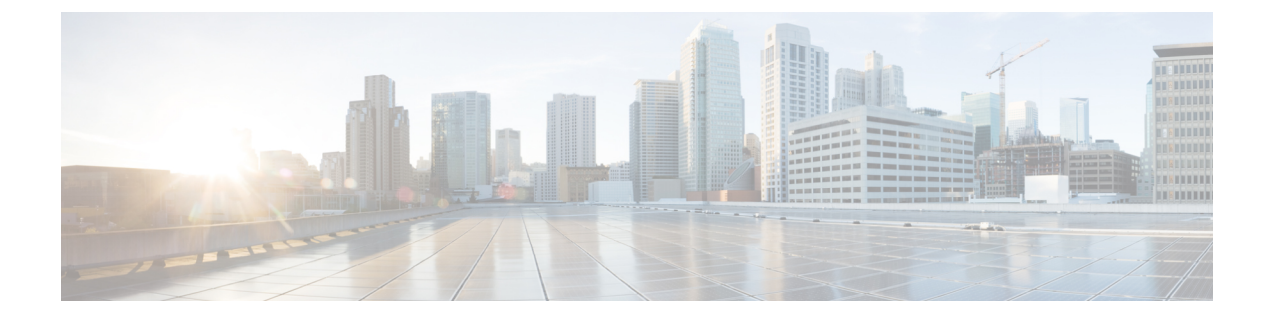

# **SSH** および **Telnet** の設定

この章は、次の項で構成されています。

• SSH および Telnet の設定 (1 ページ)

# **SSH** および **Telnet** の設定

## **SSH** および **Telnet** の概要

### **SSH** サーバー

セキュア シェル(SSH)プロトコル サーバー機能を使用すると、SSH クライアントは Cisco Nexus デバイスとの間で、セキュアな暗号化された接続を確立できます。SSH は強化暗号化を 使用して認証を行います。Cisco Nexus デバイス スイッチの SSH サーバーは、無償あるいは商 用の SSH クライアントと連係して動作します。

SSH がサポートするユーザー認証メカニズムには、RADIUS、TACACS+、およびローカルに 格納されたユーザー名とパスワードを使用した認証があります。

### **SSH** クライアント

SSHクライアント機能は、SSHプロトコルを介して実行されるアプリケーションで、認証と暗 号化を行います。SSH クライアントを使用すると、スイッチは、別の Cisco Nexus デバイスス イッチとの間、または SSH サーバーを稼働している他の任意のデバイスとの間でセキュアな 暗号化された接続を確立できます。この接続は、暗号化されたアウトバウンド接続を実現しま す。認証と暗号化により、SSHクライアントは、セキュリティ保護されていないネットワーク 上でもセキュアな通信を実現できます。

Cisco Nexus デバイスの SSH クライアントは、無償あるいは商用の SSH サーバーと連係して動 作します。

### **SSH** サーバ キー

SSH では、Cisco Nexus デバイスとのセキュアな通信を行うためにサーバー キーが必要です。 SSH キーは、次の SSH オプションに使用できます。

- Rivest, Shamir, and Adelman (RSA) 公開キー暗号化を使用した SSH バージョン 2
- Digital System Algrorithm (DSA) を使用した SSH バージョン 2

SSH サービスをイネーブルにする前に、適切なバージョンの SSH サーバ キー ペアを取得して ください。使用中の SSH クライアント バージョンに応じて、SSH サーバ キー ペアを生成しま す。SSH サービスでは、SSH バージョン 2 に対応する 2 とおりのキー ペアを使用できます。

- dsa オプションを使用すると、SSH バージョン 2 プロトコルに対応する DSA キーペアが生 成されます。
- rsa オプションを使用すると、SSH バージョン 2 プロトコルに対応する RSA キーペアが生 成されます。
- デフォルトでは、Cisco Nexus デバイスは 1024 ビットの RSA キーを生成します。

SSH は、次の公開キー形式をサポートします。

• OpenSSH

• IETF SSH (SECSH)

**Caution** SSH キーをすべて削除すると、SSH サービスを開始できません。

### **Telnet** サーバ

Telnet プロトコルは、ホストとの TCP/IP 接続を確立します。Telnet を使用すると、あるサイト のユーザーが別サイトのログイン サーバーとの TCP 接続を確立して、システム間でキースト ロークをやり取りできます。Telnetは、リモートシステムのアドレスとして、IPアドレスまた はドメイン名を受け取ります。

Cisco Nexus デバイスでは、デフォルトで Telnet サーバーがイネーブルになっています。

### **SSH** の注意事項および制約事項

SSH には、次の注意事項および制限事項があります。

- Cisco Nexus デバイスは、SSH バージョン2 (SSHv2) だけをサポートしています。
- SSHパスワードレスファイルコピーを目的としてAAAプロトコル(RADIUSやTACACS+ など)を介してリモート認証されたユーザ アカウントにインポートされた SSH 公開キー と秘密キーは、同じ名前のローカル ユーザ アカウントでない限り、Nexus デバイスがリ ロードされると保持されません。リモート ユーザ アカウントは、SSH キーがインポート される前にデバイスで設定されます。

## **SSH** の設定

## **SSH** サーバ キーの生成

セキュリティ要件に基づいて SSH サーバ キーを生成できます。デフォルトの SSH サーバ キー は、1024 ビットで生成される RSA キーです。

### **Procedure**

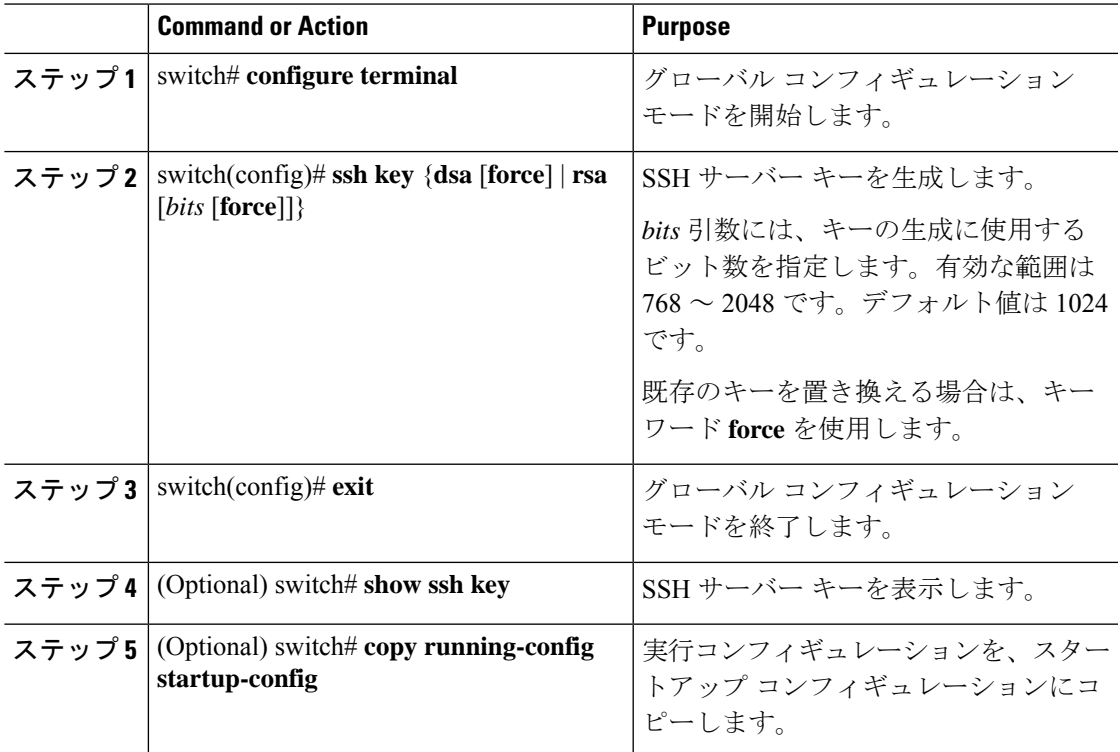

### **Example**

次に、SSH サーバー キーを生成する例を示します。

```
switch# configure terminal
switch(config)# ssh key rsa 2048
switch(config)# exit
switch# show ssh key
switch# copy running-config startup-config
```
## ユーザ アカウント用 **SSH** 公開キーの指定

SSH公開キーを設定すると、パスワードを要求されることなく、SSHクライアントを使用して ログインできます。SSH 公開キーは、次の 3 種類のいずれかの形式で指定できます。

• Open SSH 形式

- Internet Engineering Task Force (IETF) SECSH 形式
- Privacy Enhanced Mail(PEM)形式の公開キー証明書

### **Open SSH** 形式による **SSH** 公開キーの指定

ユーザー アカウント用に SSH 形式で SSH 公開キーを指定できます。

#### **Procedure**

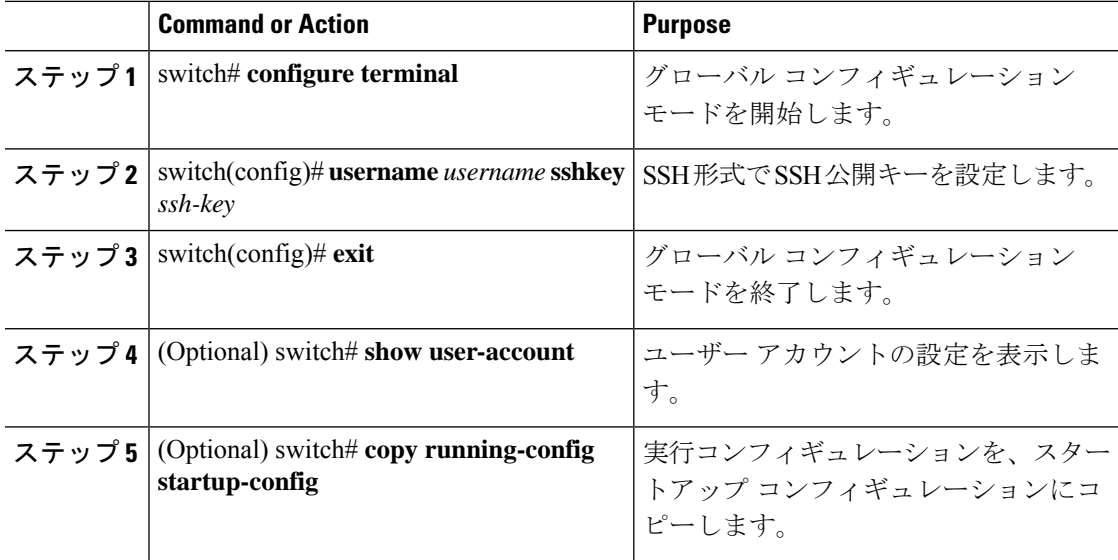

#### **Example**

```
次に、Open SSH 形式で SSH 公開キーを指定する例を示します。
```

```
switch# configure terminal
switch(config)# username User1 sshkey ssh-rsa
AAAAB3NzaC1yc2EAAAABIwAAAIEAri3mQy4W1AV9Y2t2hrEWgbUEYz
CfTPO5B8LRkedn56BEy2N9ZcdpqE6aqJLZwfZcTFEzaAAZp9AS86dgBAjsKGs7UxnhGySr8ZELv+DQBsDQH6rZt0KR+2Da8hJD4Z
XIeccWk0gS1DQUNZ300xstQsYZUtqnx1bvm5Ninn0McNinn0Mc=
switch(config)# exit
switch# show user-account
switch# copy running-config startup-config
```
# $\mathscr{P}$

```
Note
```
上記の例の **username** コマンドは、読みやすくするために改行されていますが、単一行で す。

### **IETF SECSH** 形式による **SSH** 公開キーの指定

ユーザー アカウント用に IETF SECSH 形式で SSH 公開キーを指定できます。

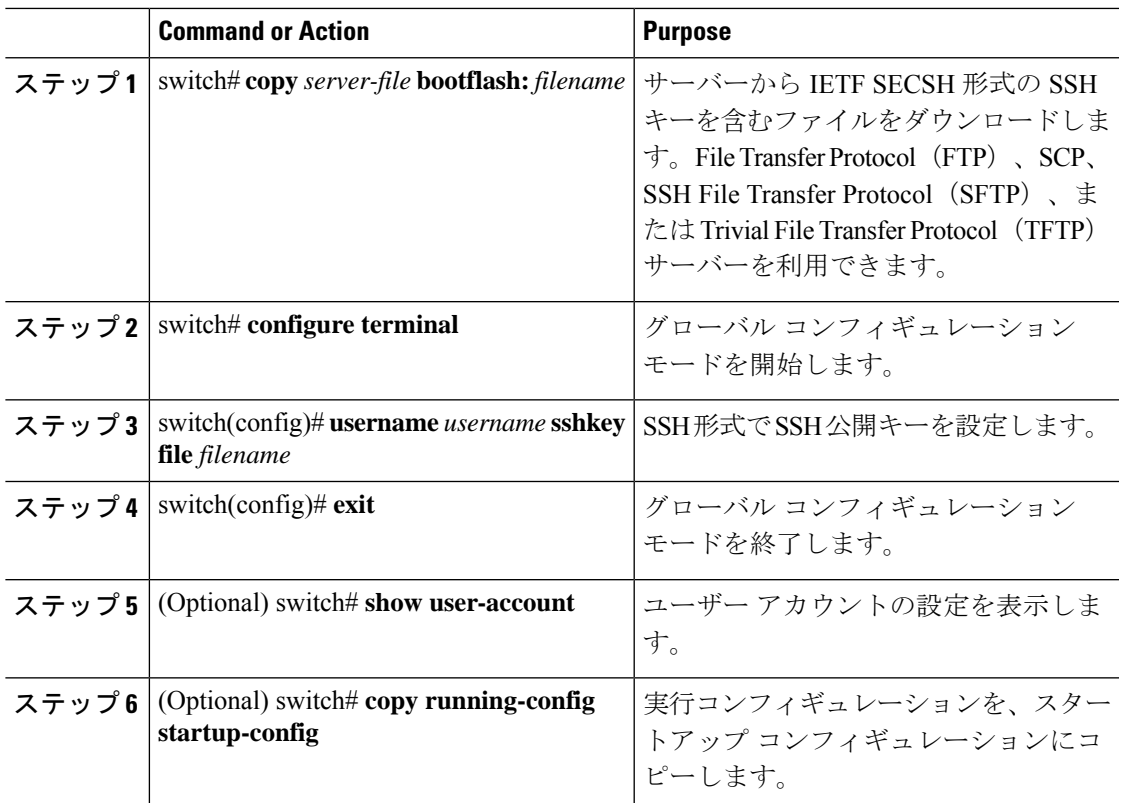

#### **Procedure**

### **Example**

次に、IETF SECSH 形式で SSH 公開キーを指定する例を示します。

```
switch#copy tftp://10.10.1.1/secsh_file.pub bootflash:secsh_file.pub
switch# configure terminal
switch(config)# username User1 sshkey file bootflash:secsh_file.pub
switch(config)# exit
switch# show user-account
switch# copy running-config startup-config
```
### **PEM** フォーマット化された公開キー証明書形式による **SSH** 公開キーの指定

ユーザー アカウント用に PEM フォーマット化された公開キー証明書形式で SSH 公開キーを指 定できます。

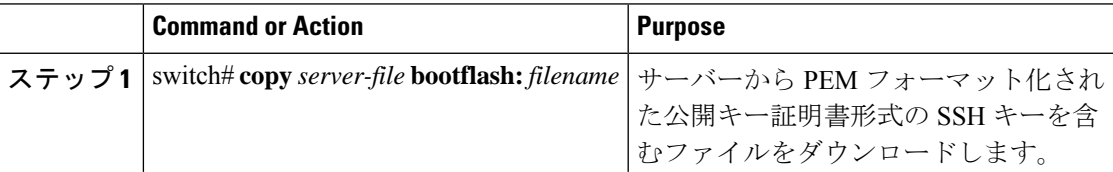

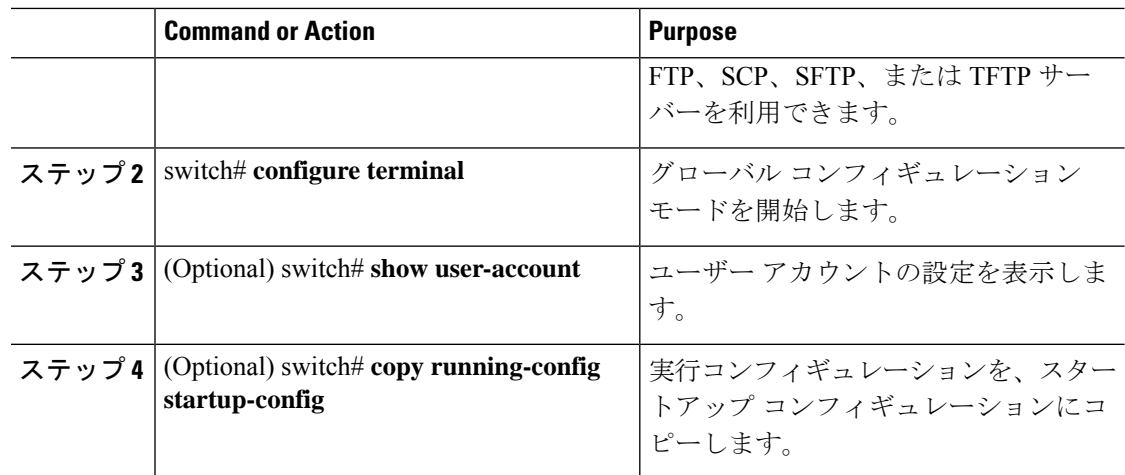

### **Example**

次に、PEMフォーマット化された公開キー証明書形式でSSH公開キーを指定する例を 示します。

switch# **copy tftp://10.10.1.1/cert.pem bootflash:cert.pem** switch# **configure terminal** switch# **show user-account** switch# **copy running-config startup-config**

## リモート デバイスとの **SSH** セッションの開始

Cisco Nexus デバイスからリモート デバイスに接続する SSH セッションを開始できます。

#### **Procedure**

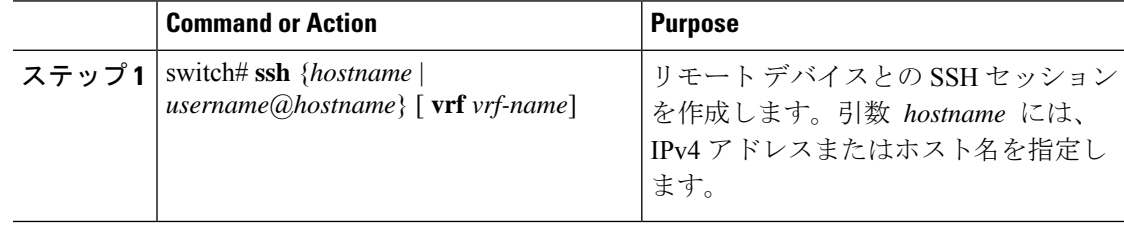

### **SSH** ホストのクリア

SCP または SFTP を使用してサーバーからファイルをダウンロードする場合は、サーバーと信 頼性のある SSH 関係を確立します。

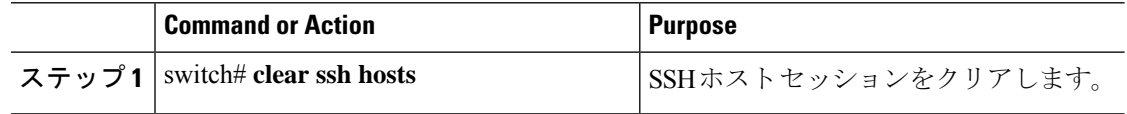

## **SSH** サーバのディセーブル化

SSH サーバーは、デフォルトでCisco Nexus デバイスでイネーブルになっています。

### **Procedure**

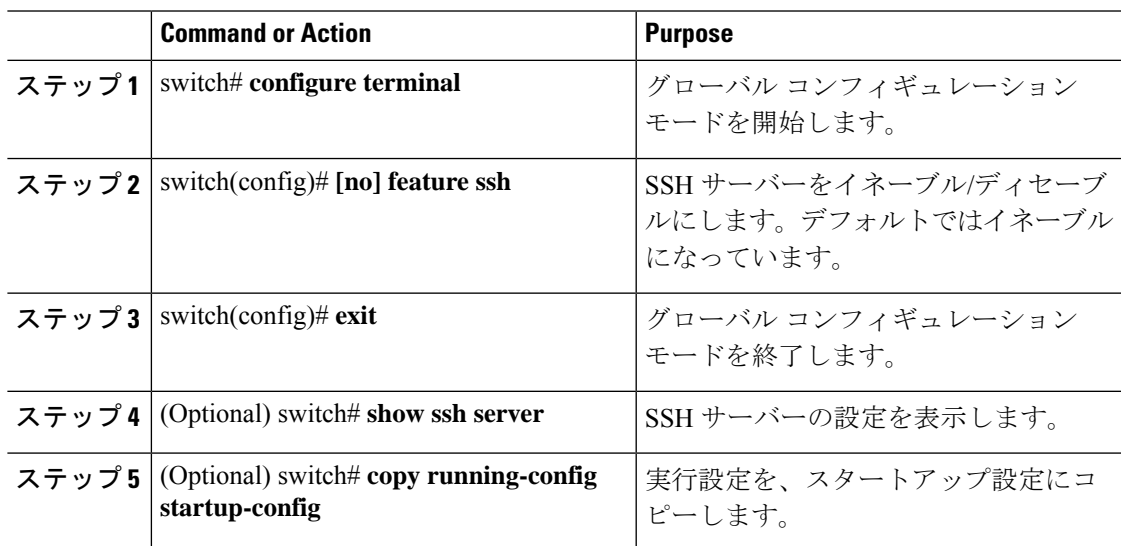

## **SSH** サーバ キーの削除

SSH サーバーをディセーブルにした後、SSH サーバー キーを削除できます。

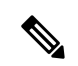

**Note** SSHを再度イネーブルにするには、まず、SSHサーバーキーを生成する必要があります。

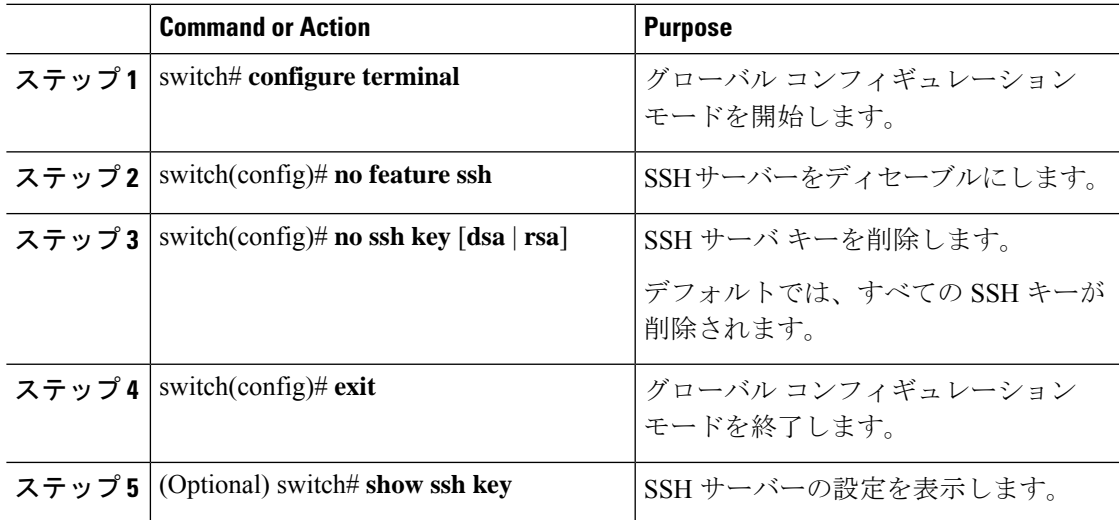

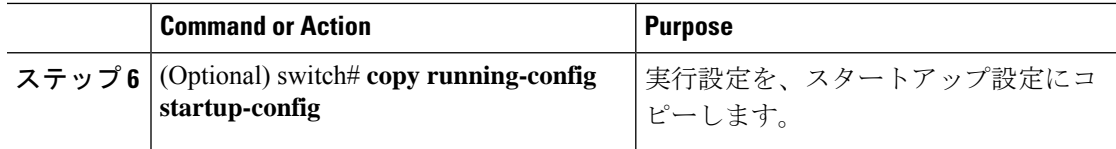

## **SSH** セッションのクリア

Cisco Nexus デバイスから SSH セッションをクリアできます。

### **Procedure**

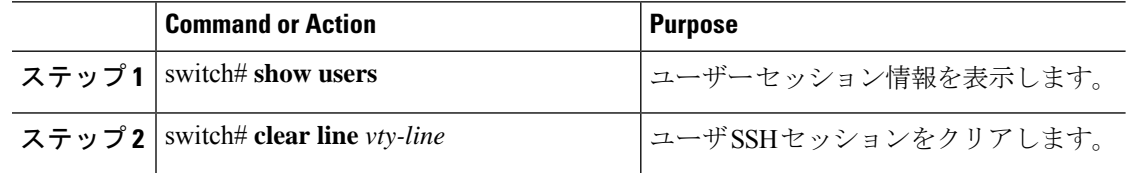

# **SSH** の設定例

次に、SSH を設定する例を示します。

### **Procedure**

ステップ1 SSH サーバ キーを生成します。

switch(config)# **ssh key rsa** generating rsa key(1024 bits)..... . generated rsa key

ステップ **2** SSH サーバをイネーブルにします。

switch# **configure terminal** switch(config)# **feature ssh**

SSHサーバーはデフォルトでイネーブルになっているため、この手順は必要ありませ  $h_{\circ}$ **Note**

ステップ **3** SSH サーバー キーを表示します。

```
switch(config)# show ssh key
rsa Keys generated:Fri May 8 22:09:47 2009
ssh-rsa
AAAAB3NzaC1yc2EAAAABIwAAAIEAri3mQy4W1AV9Y2t2hrEWgbUEYzCfTPO5B8LRkedn56BEy2N9ZcdpqE6aqJLZwfZ/
cTFEzaAAZp9AS86dgBAjsKGs7UxnhGySr8ZELv+DQBsDQH6rZt0KR+2Da8hJD4ZXIeccWk0gS1DQUNZ300xstQsYZUtqnx1bvm5/
```
Ninn0Mc=

bitcount:1024 fingerprint: 4b:4d:f6:b9:42:e9:d9:71:3c:bd:09:94:4a:93:ac:ca \*\*\*\*\*\*\*\*\*\*\*\*\*\*\*\*\*\*\*\*\*\*\*\*\*\*\*\*\*\*\*\*\*\*\*\*\*\* could not retrieve dsa key information \*\*\*\*\*\*\*\*\*\*\*\*\*\*\*\*\*\*\*\*\*\*\*\*\*\*\*\*\*\*\*\*\*\*\*\*\*\*

ステップ **4** Open SSH 形式による SSH 公開キーを指定します。

switch(config)# **username User1 sshkey ssh-rsa AAAAB3NzaC1yc2EAAAABIwAAAIEAri3mQy4W1AV9Y2t2hrEWgbUEYz**

**CfTPO5B8LRkedn56BEy2N9ZcdpqE6aqJLZwfZcTFEzaAAZp9AS86dgBAjsKGs7UxnhGySr8ZELv+DQBsDQH6rZt0KR+2Da8hJD4Z XIeccWk0gS1DQUNZ300xstQsYZUtqnx1bvm5Ninn0McNinn0Mc=**

ステップ **5** 設定を保存します。

switch(config)# **copy running-config startup-config**

## **Telnet** の設定

### **Telnet** サーバのイネーブル化

デフォルトでは、Telnet サーバーはイネーブルに設定されています。Cisco Nexus デバイスの Telnet サーバーをディセーブルにできます。

#### **Procedure**

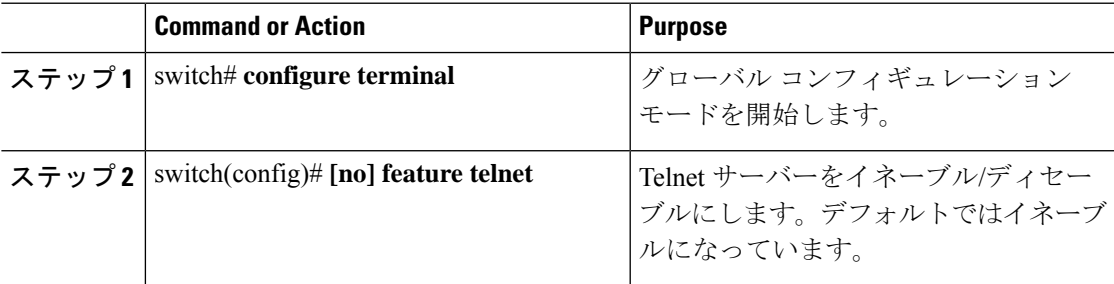

**Telnet** サーバーの再イネーブル化

Cisco Nexus デバイスの Telnet サーバーがディセーブルにされた場合は、再度イネーブルにで きます。

### **Procedure**

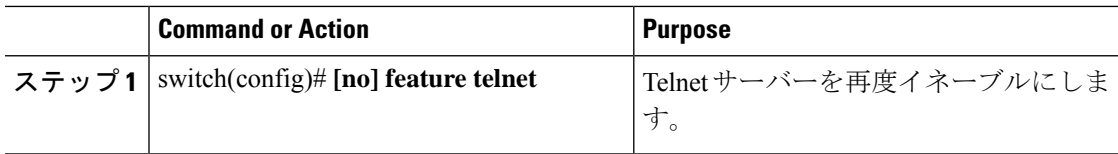

### リモート デバイスとの **Telnet** セッションの開始

Telnetセッションを開始してリモートデバイスに接続する前に、次の作業を行う必要がありま す。

- リモートデバイスのホスト名を取得します。必要に応じて、リモートデバイスのユーザー 名も取得します。
- Cisco Nexus デバイス上で Telnet サーバーをイネーブルにします。
- リモート デバイス上で Telnet サーバーをイネーブルにします。

### **Procedure**

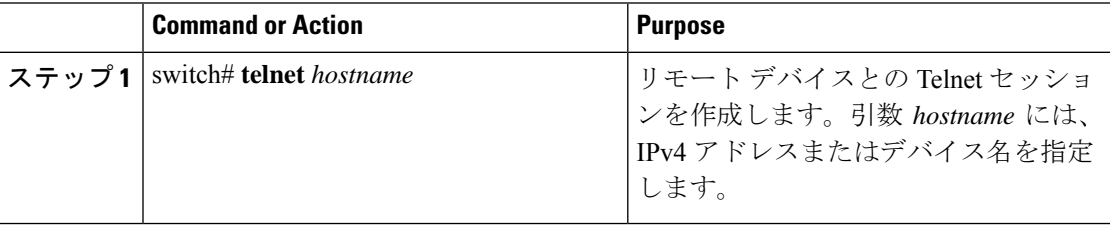

### **Example**

次に、Telnet セッションを開始してリモート デバイスに接続する例を示します。

```
switch# telnet 10.10.1.1
Trying 10.10.1.1...
Connected to 10.10.1.1.
Escape character is '^]'.
switch login:
```
### **Telnet** セッションのクリア

Cisco Nexus デバイスから Telnet セッションをクリアできます。

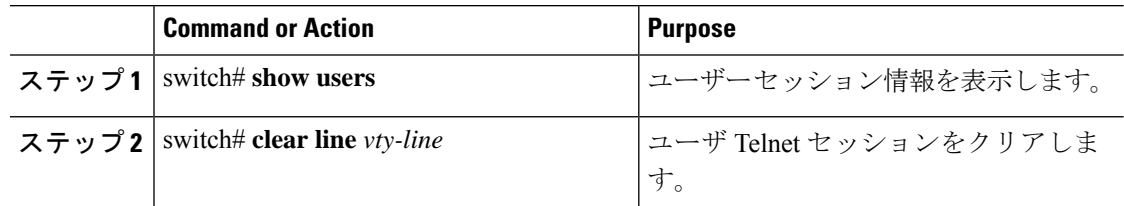

# **SSH** および **Telnet** の設定の確認

SSH の設定情報を表示するには、次のいずれかの作業を行います。

#### **Procedure**

• switch# **show ssh key** [**dsa** | **rsa**]

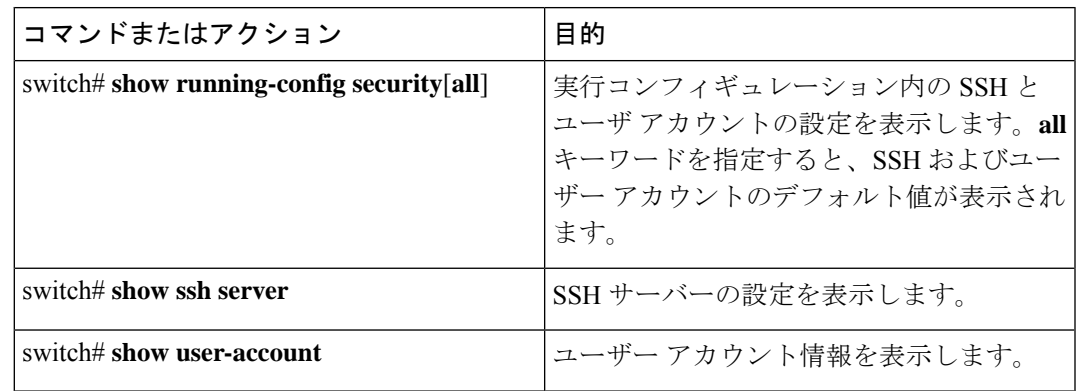

# **SSH** のデフォルト設定

次の表に、SSH パラメータのデフォルト設定を示します。

**Table 1:** デフォルトの **SSH** パラメータ

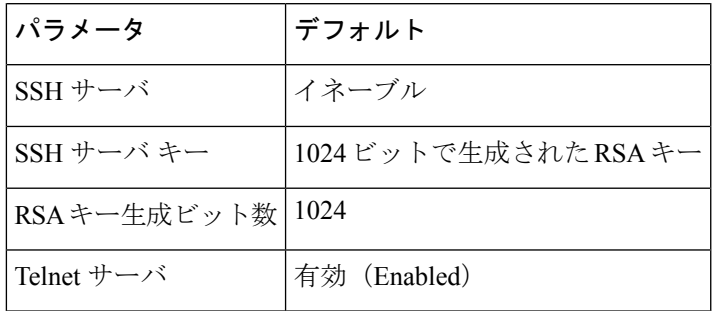

I

۱

翻訳について

このドキュメントは、米国シスコ発行ドキュメントの参考和訳です。リンク情報につきましては 、日本語版掲載時点で、英語版にアップデートがあり、リンク先のページが移動/変更されている 場合がありますことをご了承ください。あくまでも参考和訳となりますので、正式な内容につい ては米国サイトのドキュメントを参照ください。